# <span id="page-0-0"></span>**MANUAL OPERACIONAL** spin\_pay -

Versão 5 Publicada em 05/07/2021

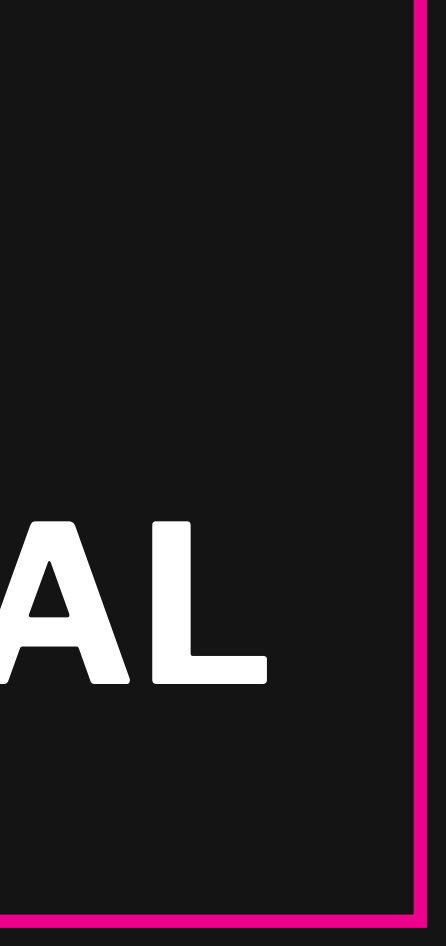

# **Sumário**

2. COMO COMEÇAR A UTILIZAR A SPIN PAY

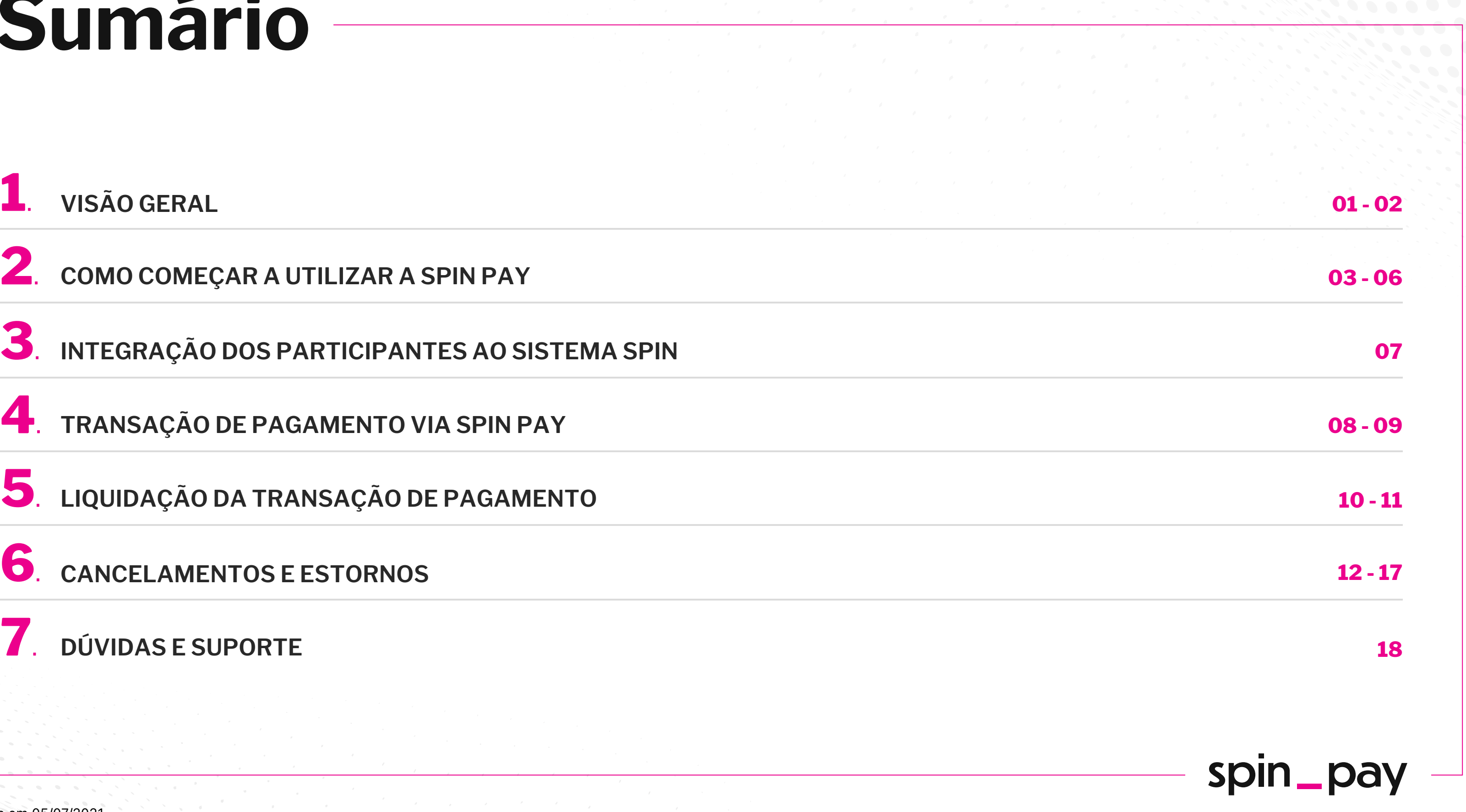

**LIQUIDAÇÃO DA TRANSAÇÃO DE PAGAMENTO 5**.

**CANCELAMENTOS E ESTORNOS 6**.

### $\overline{\mathbf{Z}}$ . DÚVIDAS E SUPORTE

**TRANSAÇÃO DE PAGAMENTO VIA SPIN PAY 4**.

**INTEGRAÇÃO DOS PARTICIPANTES AO SISTEMA SPIN 3**.

# <span id="page-2-0"></span>**Visão geral**

**A Spin Pay é a primeira plataforma de pagamentos instantâneos do Brasil** e oferece uma jornada de compra com uma experiência **simples, inclusiva e inovadora** para o comprador, trazendo maior conversão, simplicidade operacional e mais segurança para o varejista.

### Através de conceitos de **pagamentos instantâneos, open banking e tecnologia,** a Spin oferece um conjunto de mecanismos para que consumidores possam pagar utilizando sua conta em qualquer instituição financeira parceira, trazendo a confirmação da compra instantaneamente.

### **Ecossistema Spin Pay**

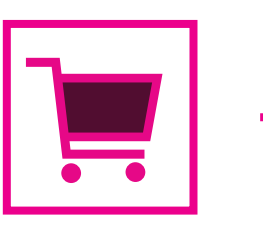

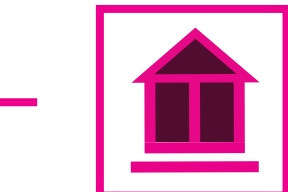

**Comprador:** consumidor de produtos e/ou serviços

**Lojas Virtuais Participantes:**

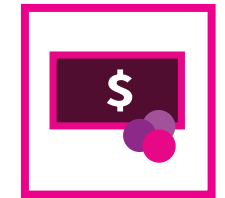

empresas integradas ao Sistema Spin

**Instituições Participantes:** instituições financeiras e/ou de pagamentos parceiras

### spin\_pay

# **Visão geral**

**Spin Credit:** solução de pagamentos online de parcelamento de compras onde seus clientes terão acesso em tempo real às melhores linhas de crédito durante a jornada de compra.

**Spin Checkout:** solução de pagamentos online para receber de Pix e das principais carteiras digitais do Brasil de maneira simplificada.

### **Atualmente, possibilitamos pagamento por meio de dois produtos:**

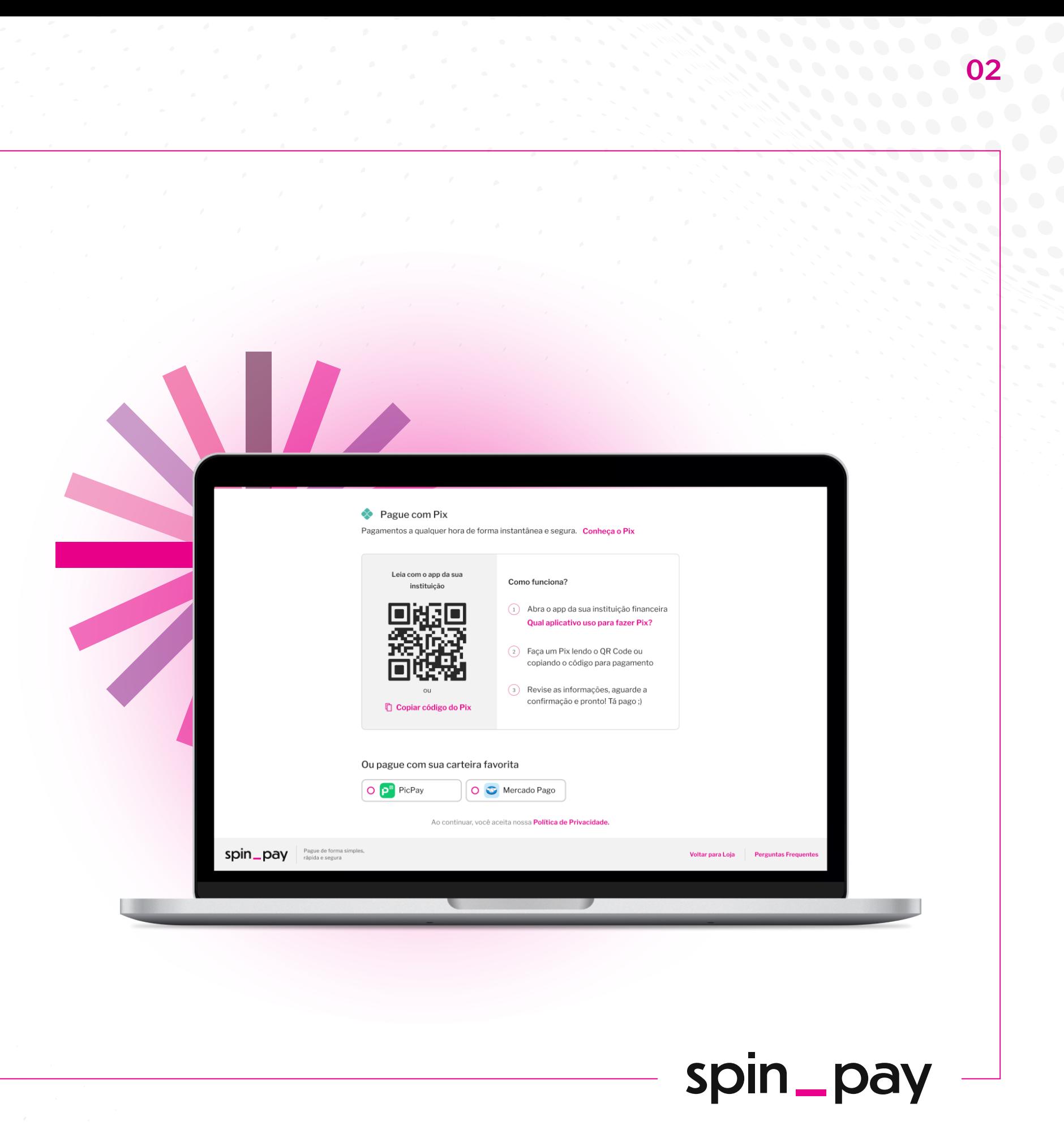

# <span id="page-4-0"></span>**Primeiros Passos**

**Para que as Lojas Virtuais Participantes possam integrar o Sistema Spin, existem duas etapas a serem seguidas:**

**(I)** Cadastro; **(II)** Integração tecnológica.

Completando essas etapas, **a Loja Virtual Participante estará apta a ser inserida no sistema.**

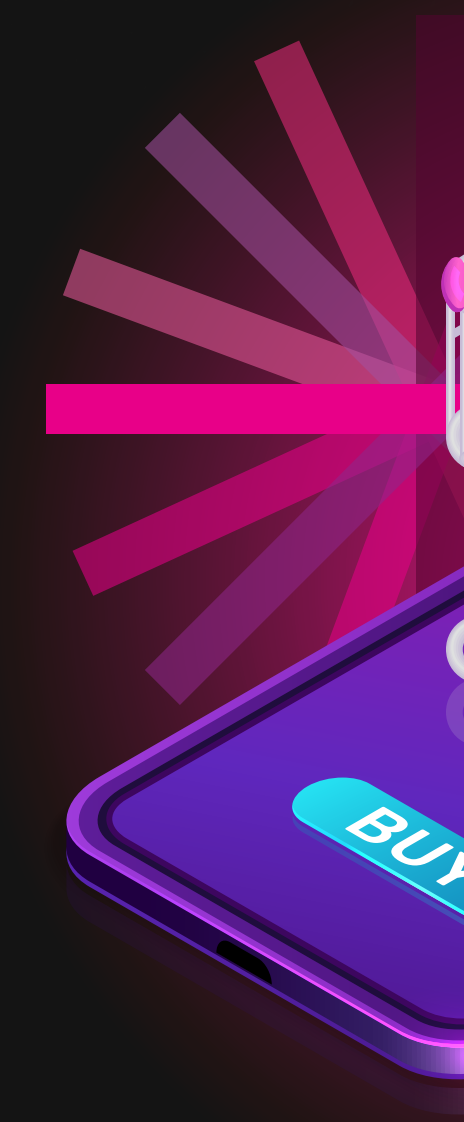

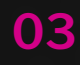

 $\blacksquare$ 

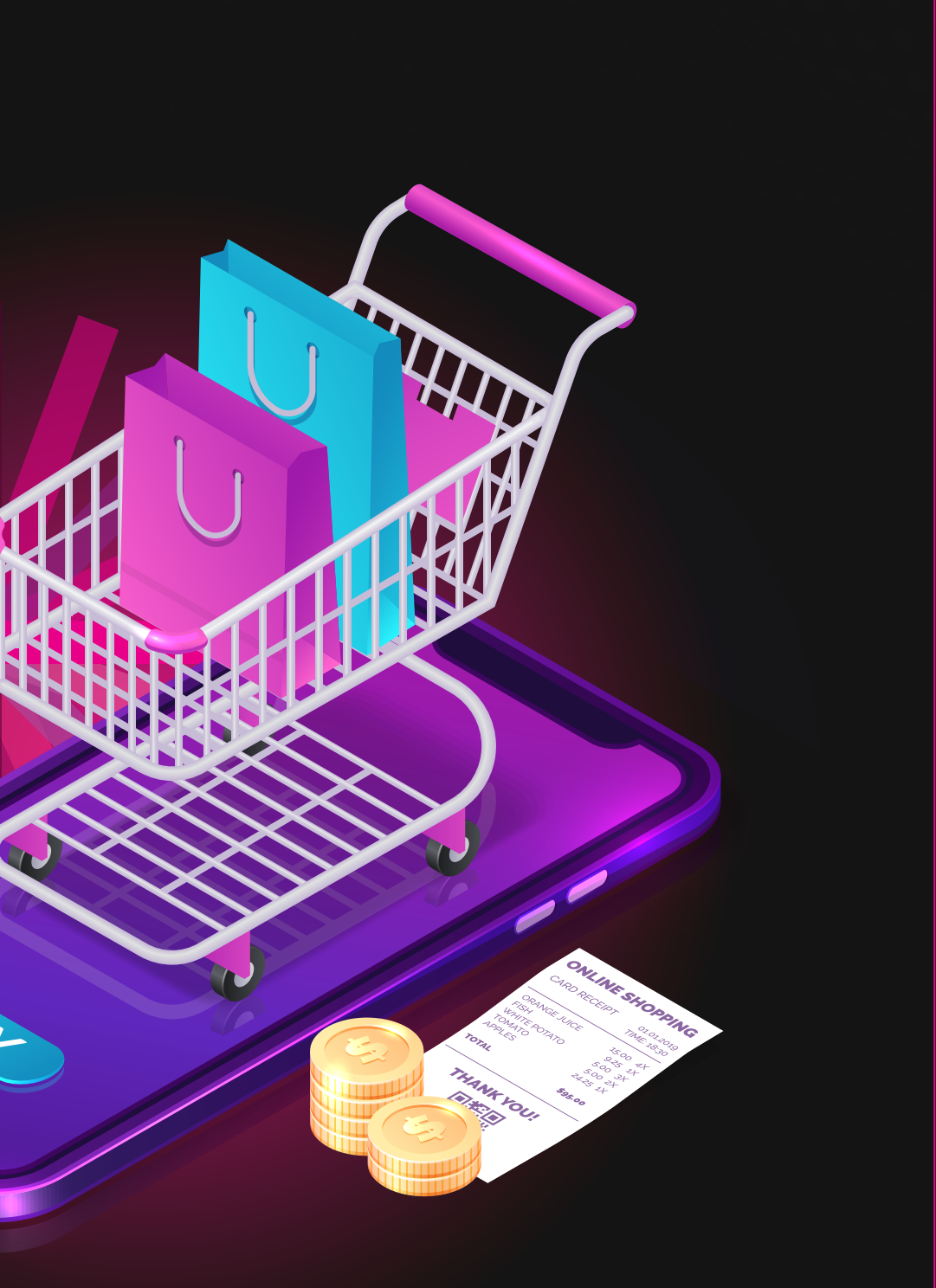

### spin\_pay

Os dados cadastrais da sua empresa deverão ser submetidos através de um formulário para que o cadastro no Sistema Spin seja feito e uma conta de pagamento junto à Spin seja aberta.

Neste formulário, serão coletadas informações e documentos da empresa e pessoas envolvidas no negócio.

- A empresa seja pessoa jurídica localizada no Brasi;
- A pessoa responsável pelo cadastro seja capaz de representar a empresa legalmente;

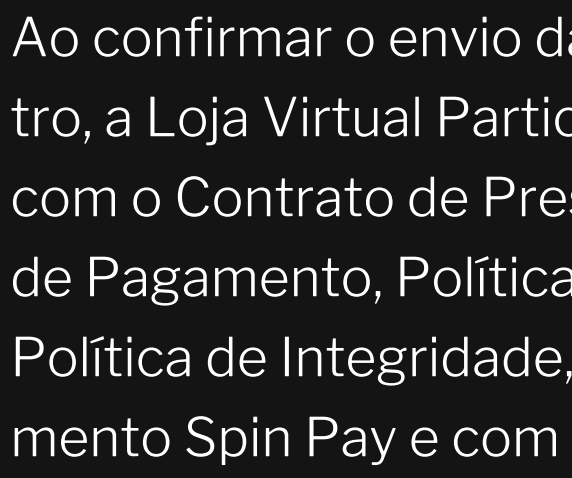

Ao confirmar o envio das informações via formulário de cadastro, a Loja Virtual Participante declara que leu e está de acordo com o Contrato de Prestação de Serviços e Abertura de Conta de Pagamento, Política de Privacidade e Proteção de Dados, Política de Integridade, Código de Ética e Conduta e Regulamento Spin Pay e com este Manual Operacional.

A Spin Pay poderá solicitar que os documentos mencionados acima também sejam assinados, dependendo de critérios por ela estabelecidos.

# **Primeiros Passos: Cadastro**

### **Para que seja possível a abertura da Conta de Pagamento, é necessário que:**

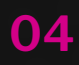

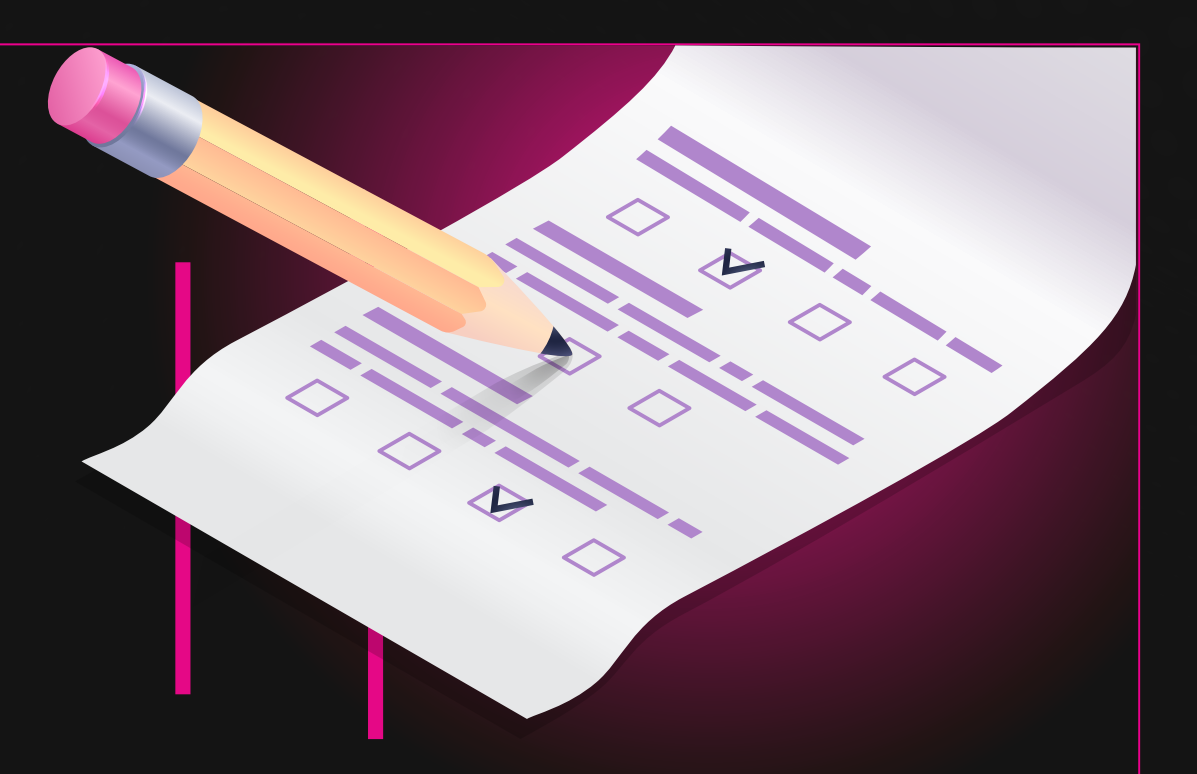

Uma avaliação é feita a partir das informações e documentos fornecidos pela empresa e, caso necessário, podemos solicitar novos documentos e informações durante o processo e até mesmo, em último caso, reprovar o cadastro.

Além disso, a Spin poderá consultar bancos de dados mantidos por terceiros, conforme regulação aplicável, a fim de auxiliar na análise de cadastro e na validação da veracidade das informações fornecidas.

Após o preenchimento do formulário de cadastro e entrega dos documentos, a empresa será informada sobre o status do cadastro por meio do e-mail cadastrado no formulário.

Caso o cadastro seja aprovado, a etapa será considerada concluída assim que as informações de acesso do Painel do Cliente da Spin forem enviadas para a pessoa indicada como "Login Administrativo" no formulário de cadastro.

# **Primeiros Passos: Cadastro**

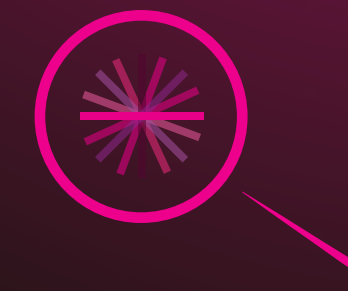

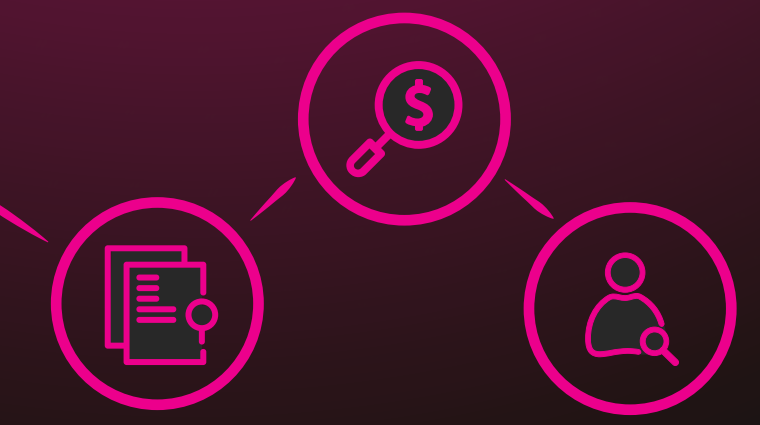

**O Painel do Cliente** é a ferramenta que contém informações **sobre as vendas da Loja Virtual Participante realizadas através da Spin.** Além disso, a ferramenta possibilita o **acesso aos relatórios de conciliação e a criação de novos logins de acesso ao sistema Spin para sua equipe.**

Os dados de acesso à Conta de Pagamento e Painel do Cliente são sigilosos, pessoais e intransferíveis, e não devem ser compartilhados com terceiros em qualquer hipótese, sendo o usuário única e exclusivamente responsável pela sua utilização.

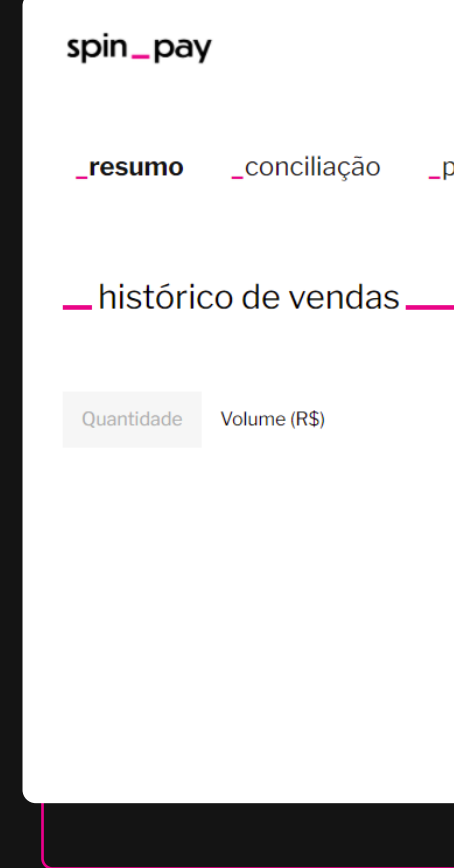

# **Primeiros Passos: Cadastro**

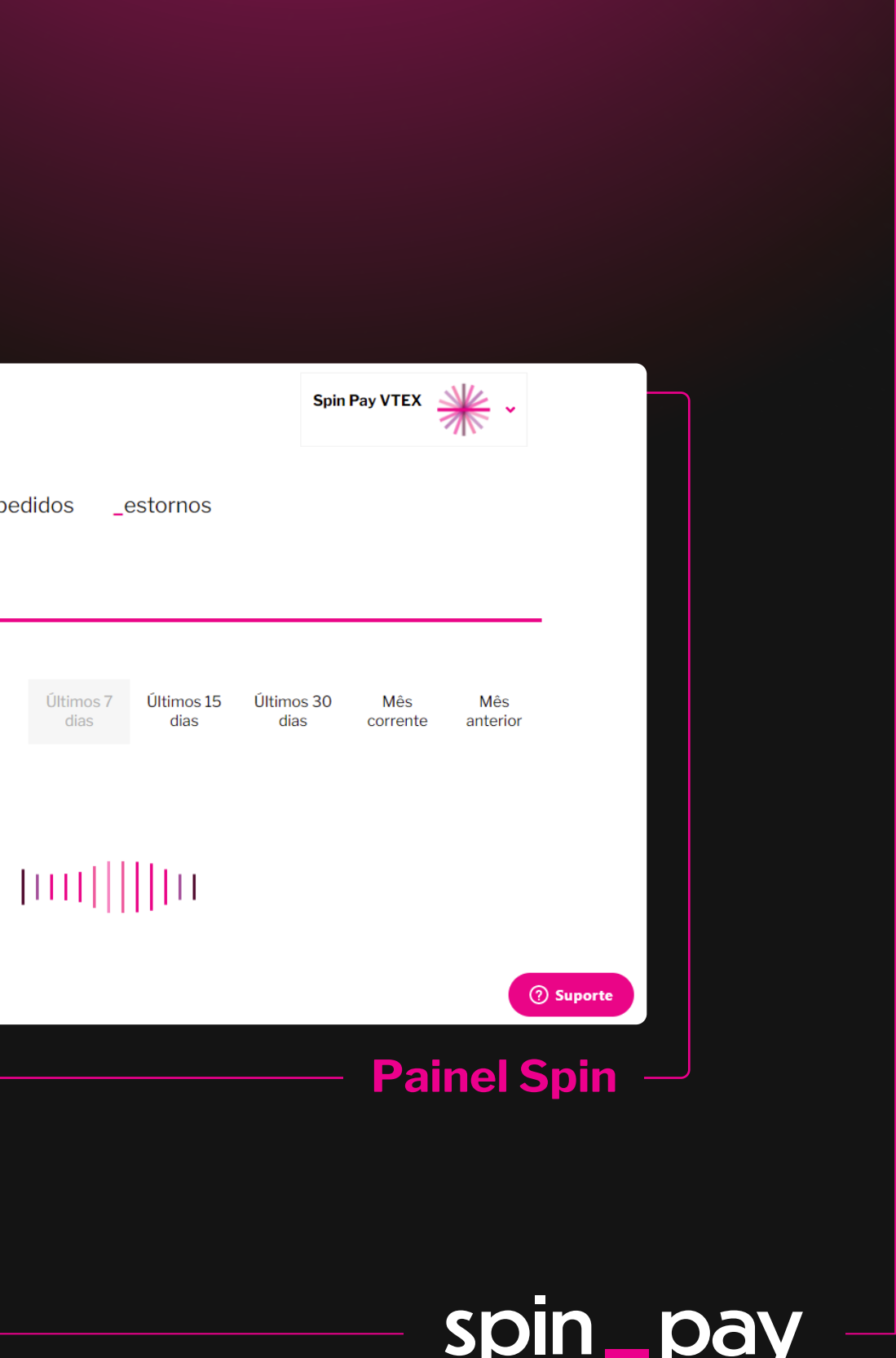

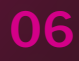

**Para empresas que usam uma plataforma de ecommerce já integrada ao Sistema Spin:** ao acessar o Painel do Cliente, você tem acesso às chaves de integração, que são de sua exclusiva responsabilidade, para configurar a integração com a Spin na plataforma; • Acessar a Documentação Técnica em:

**<https://docs.spinpay.com.br/#/checkout/>**

• Ao receber os logins de acesso ao ambiente de produção e de testes (sandbox), utilizar as credenciais necessárias para realizar a integração com o Sistema Spin.

**• Plataformas integradas:** VTEX e Loja Integrada

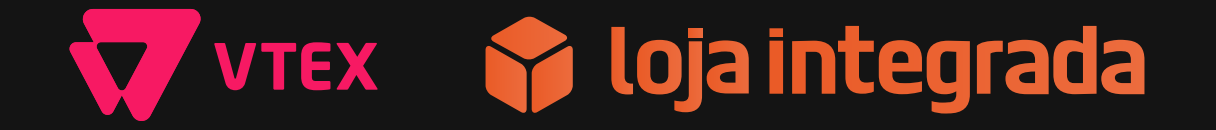

Atualizações nas regras e procedimentos podem ser realizadas eventualmente em função de evoluções tecnológicas ocorridas no Sistema Spin. Durante a vigência do Contrato, a Spin poderá enviar comunicados e mensagens eletrônicas de modo a assegurar a execução contratual, tais como avisos relacionados a alterações contratuais, atualização de tecnologias, entre outros.

# <span id="page-8-0"></span>**Primeiros Passos: Integração**

#### **Para empresas que usam uma plataforma própria de ecommerce:** assim como descreve nosso Regulamento, a Loja Virtual Participante fica responsável por:

### **Spin**

## <span id="page-9-0"></span>**Transação de pagamento**

### **Como é o fluxo de uma transação de pagamento via Spin Pay:**

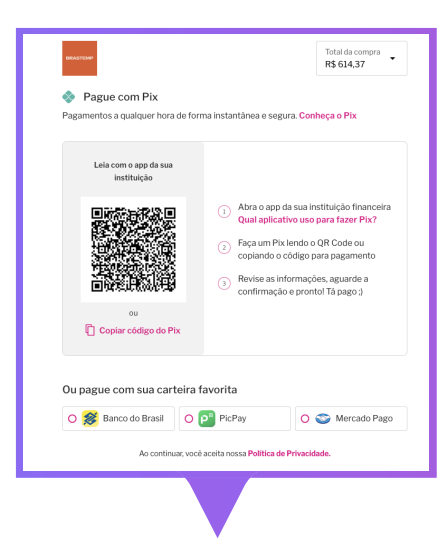

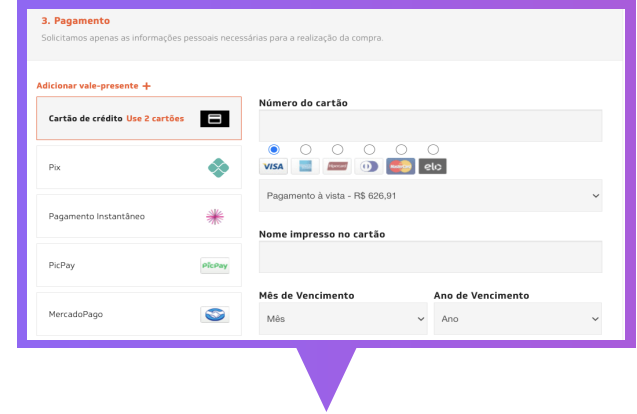

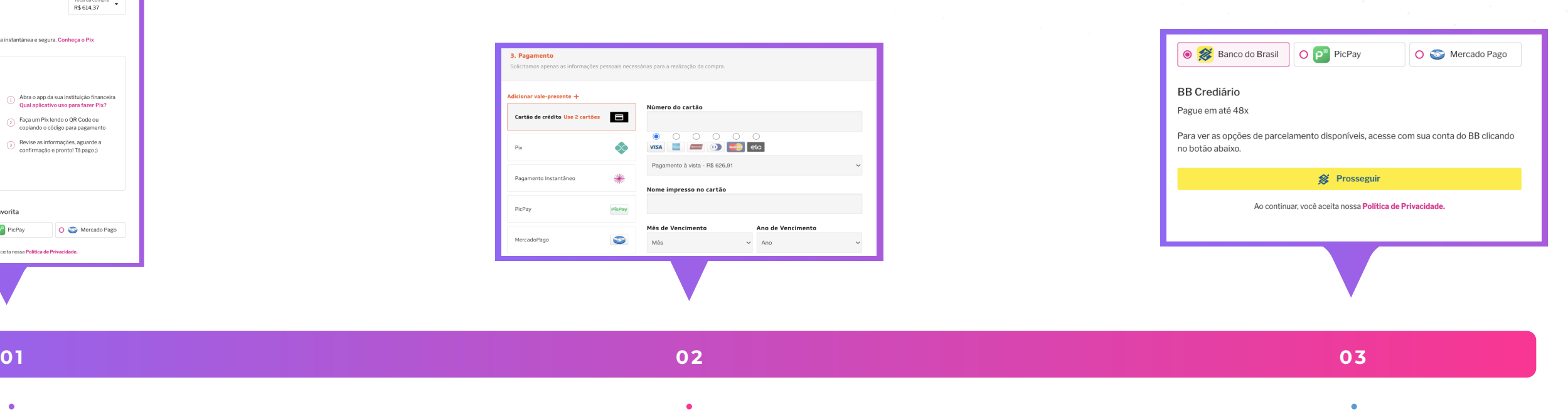

Adicionalmente, caso a Loja Virtual Participante tenha habilitado o Spin Credit, o Comprador poderá parcelar a transação de pagamento por meio de algumas Instituições Participantes de acordo com a disponibilidade, análise de crédito e condições de financiamento oferecidas pela mesma;

### spin\_pay

O Comprador acessa a página da Loja Virtual Participante, e após escolher o(s) produto(s), bem(ns) e/ou serviço(s), escolhe pagar via Pagamento Instantâneo ou Pix, caso aplicável, dentre as formas de pagamento disponíveis.

As Instituições Participantes devem ser apresentadas para que o Comprador escolha por meio de qual realizará o pagamento. Após a escolha, o Comprador deve fazer a leitura do QR Code ou copiar o código do Pix Copia e Cola;

Versão 5 Publicada em 05/07/2021

#### **Processamento do pedido de pagamento:**

## **Transação de pagamento**

![](_page_10_Picture_2.jpeg)

 Caso aprovado, a Loja Virtual Participante pode finalizar seu fluxo de venda, liberando o produto e/ou serviço ao Comprador. Caso contrário, o pagamento será expirado;

### spin\_pay

Após a leitura do QR Code ou colar o código do Pix Copia e Cola, Comprador deve realizar a autorização do pedido de pagamento pelo aplicativo da Instituição Participante seguindo os procedimentos estabelecidos por ela;

Após a autorização, a Instituição Participante informa à Spin se o pagamento foi aprovado que por fim, comunica à Loja Virtual Participante se o pagamento foi aprovado;

![](_page_10_Picture_6.jpeg)

Assim que a transação de pagamento for aprovada, o valor será creditado na Conta de Pagamento da Loja Virtual Participante.

#### **Os recursos da Conta de Pagamento serão transferidos para a conta bancária informada no cadastro, desde que:**

 $\blacktriangleright$  A conta de destino seja de mesma titularidade;

 $\sqrt{\ }$ Seja nta válida/existente;

#### **O prazo de pagamento será contado em até 1 (um) dia útil** a partir da captura da autorização da transação e após a finalização do período de delay to settlement, **desde que a transação não tenha sido cancelada neste meio tempo.**

O delay to settlement determina o período no qual a transação é passível de cancelamento de forma instantânea para o cliente. A configuração deste parâmetro pode ser feita no momento da integração técnica para estar de acordo com sua política de cancelamento.

### <span id="page-11-0"></span>**Liquidação da transação de pagamento para Loja Virtual**

Se a data prevista para o pagamento da liquidação coincidir com feriado ou dia de não funcionamento bancário, o pagamento será realizado no primeiro dia útil subsequente.

### spin

As transações de pagamento especificamente realizadas através do **Spin Credit** possuem **delay to settlement fixo de 15 dias corridos, prazo que não pode ser modificado pela Loja Virtual Participante.** 

**Para cada transação de pagamento realizada, será retida a remuneração da Spin de acordo com as condições comerciais acordadas entre as partes.**

Nenhum dia custo adicional é cobrado para a realização da liquidação dos valores transacionados via Spin Pay. Em casos que as informações bancárias não estejam corretas ou atualizadas no cadastro da Loja Virtual e várias tentatide liquidação foram feitas, a liquidação poderá não ser lizada até que as informações corretas sejam fornecidas.

### **Liquidação da transação de pagamento para Loja Virtual**

![](_page_12_Picture_4.jpeg)

É responsabilidade da Loja Virtual Participante manter as informações da conta bancária de destino atualizadas no cadastro da Spin para que as liquidações sejam feitas.

**O prazo para apontar qualquer divergência em relação aos valores pagos é de 30 (trinta) dias,** a contar da data na qual a liquidação dos valores foi feita. Após este prazo, as reclamações não serão tratadas e os valores pagos serão definitivos.

### **Spin\_pay**

<span id="page-13-0"></span>Na Spin, **cancelamentos e estornos** são coisas diferentes. Aprenda nesta seção quando e como solicitar cada um..

Antes de começar, é importante deixar claro que cada loja tem a liberdade de determinar as regras para realização de cancelamentos e estornos, conforme critérios e requerimentos estabelecidos em sua Política de Devolução.

**Por questões técnicas de alguns de nossos parceiros, hoje a Spin não realiza estornos parciais.**

![](_page_13_Picture_4.jpeg)

Após a criação da transação de pagamento, **o Comprador possui um período para finalizar e confirmar o pagamento ("timeout").** Este período é pré-definido pela Loja Virtual Participante no momento da integração técnica.

Se o Sistema Spin não receber a confirmação do pagamento durante este período, a transação de pagamento se torna expirada e as partes envolvidas são notificadas. **Não é possível realizar este pagamento após a expiração.**

#### **Cancelamento devido a "timeout":**

![](_page_14_Figure_4.jpeg)

Após a confirmação e autorização do pedido de pagamento, só será possível cancelar a transação de forma instantânea **caso o delay to settlement – período pré-estabelecido de cancelamento pela Loja Virtual Participante – ainda não tenha sido finalizado.**

Para cancelar uma transação durante este período, **basta solicitar o cancelamento através das APIs fornecidas na documentação técnica ou através do Painel do Cliente.** A Spin é responsável por devolver o valor da transação para o Comprador.

O reembolso do valor da transação será feito para a mesma conta da qual o débito do pagamento foi realizado, exceto em exceções que, por razões técnicas, a devolução ocorrerá para uma conta bancária indicada pelo cliente.

![](_page_15_Picture_5.jpeg)

Após a finalização do delay to settlement, **não é possível cancelar uma transação de forma instantânea para o cliente,** sendo necessário solicitar um estorno da compra para realizar a devolução do valor ao Comprador.

#### **Cancelamento após confirmação do pagamento**

![](_page_15_Picture_8.jpeg)

### spin

O estorno deve ser realizado sempre que a loja desejar devolver o valor de um pedido para o cliente após ultrapassado o tempo de cancelamento.

Para realizar o estorno, a Loja Virtual deverá solicitar o estorno via Painel do Cliente Spin ou via API, além de, se aplicável, realizar o cancelamento na plataforma de e-commerce.

Ao solicitar um estorno, faremos a retenção do valor do estorno dos recebíveis futuros da Loja Virtual, sendo feita a devolução do valor completo ao comprador apenas quando e se tivermos o valor todo do pedido disponível.

#### **Estorno de uma compra ou serviço efetuado**

![](_page_16_Picture_6.jpeg)

### spin\_pa

Caso o valor do estorno seja composto dentro deste período definido pela loja, o estorno será efetivado para o comprador no próximo dia útil, na mesma conta de débito do pagamento, exceto em casos que, por razões técnicas, a devolução seja feita para uma conta indicada pelo cliente.

Para conciliação bancária, um pedido de estorno entrará nos cálculos na hora da liquidação, aparecendo com o valor negativo no Relatório de Pagamentos. Os estornos executados também podem ser conferidos no Relatório de Ajustes, **disponível para download no Painel do Cliente, na aba "Conciliação".**

**Confira o processo de estorno mais detalhado na próxima página.**

**Caso o valor retido das liquidações não seja suficiente para compor o montante necessário até o final dos "dias para composição", o estorno será expirado.** Neste caso, **o lojista pode optar por iniciar um novo pedido de estorno** 

**no Painel,** voltando ao início do processo, ou prosseguir com a devolução diretamente ao cliente.

# **Cancelamentos e estornos**

Seguindo esse fluxo, a Spin Pay nunca concederá nenhum tipo de crédito para que os estornos sejam realizados, dependendo exclusivamente das vendas da loja para que o montante do estorno seja composto.

No momento da solicitação do estorno, **através do campo "dias para composição", é possível definir um prazo, em dias corridos, para que o valor seja retido e a efetivação do estorno seja possível.** 

 $\blacksquare$ 

![](_page_18_Figure_2.jpeg)

O reembolso é feito para a conta de qual o débito do pagamento foi realizado, exceto em exceções que, por razões técnicas, a devolução é feita para uma conta bancária indicada pelo cliente.

O estorno é feito para o Comprador no próximo dia útil

O estorno fica com o status de "estornado"

O estorno vai para o status de "expirado"

Após um estorno expirar, é possível solicitar um novo através do Painel ou das APIs da Spin.

### spin\_pay

### **Dúvidas e suporte**

![](_page_19_Picture_1.jpeg)

Em caso de **questões e dúvidas** adicionais após a leitura deste Manual Operacional, **entre em contato por meio da nossa Central de Ajuda**, disponível no **[site da Spin Pay,](https://spinpay.com.br/)** ou ainda através do e-mail **oi@spinpay.com.br.**

![](_page_19_Picture_3.jpeg)

Versão 5 Publicada em 05/07/2021

![](_page_19_Picture_5.jpeg)